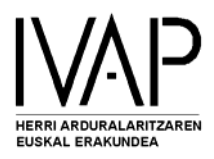

## HAUTANET

## APLIKAZIOAREN KUDEAKETA

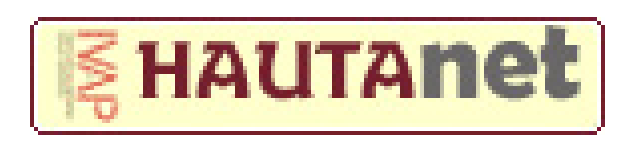

*ERAKUNDEAK* 

Erakunde autonomiaduna **EUSKO JAURLARITZA GOBIERNO VASCO** 

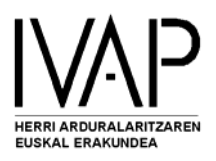

- Sartu IVAPeko web orrian: **http://www.ivap.es**
- Egin ezazu klik **HAUTANET** gunean

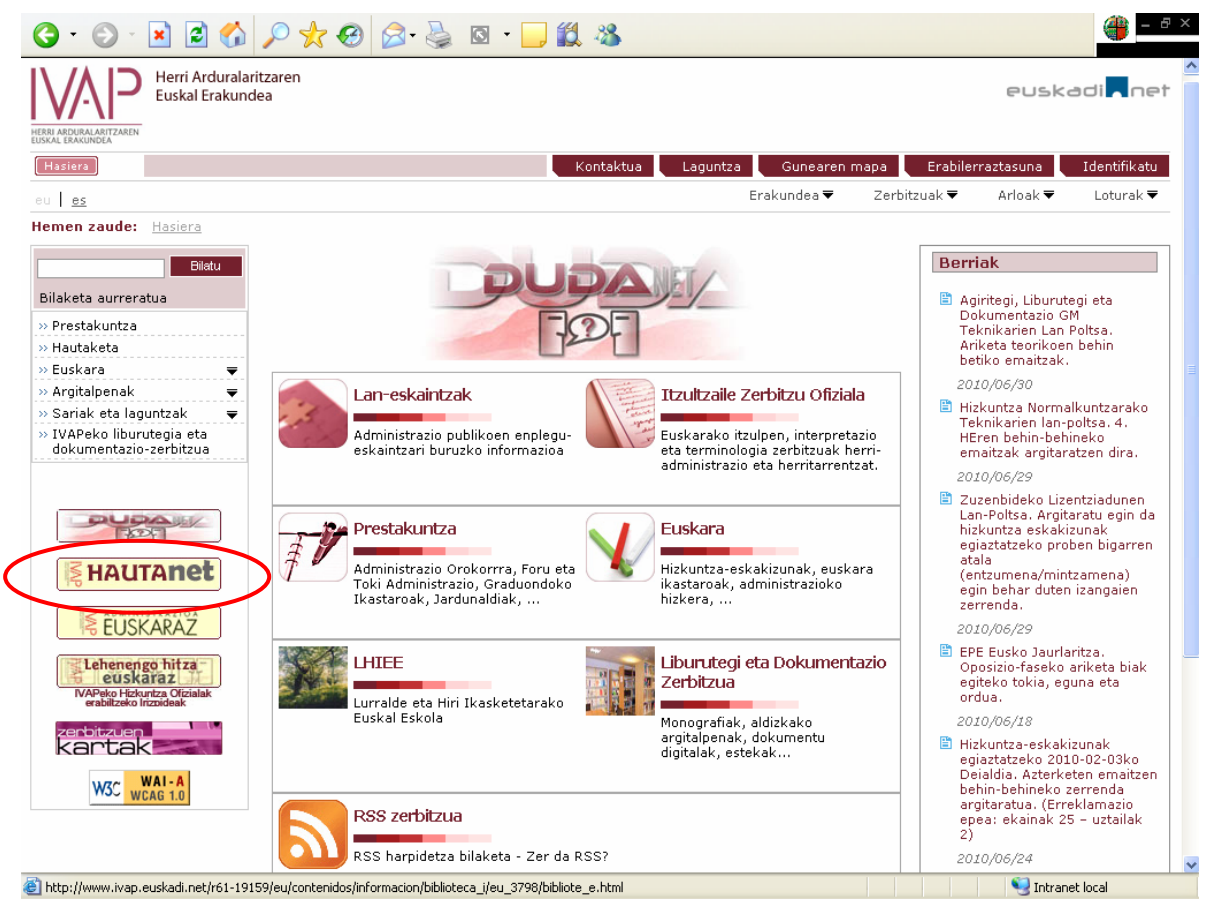

• Egin klik berriro **Hautanet sarbidean, EAEko Herri Administrazioetako** gunean.

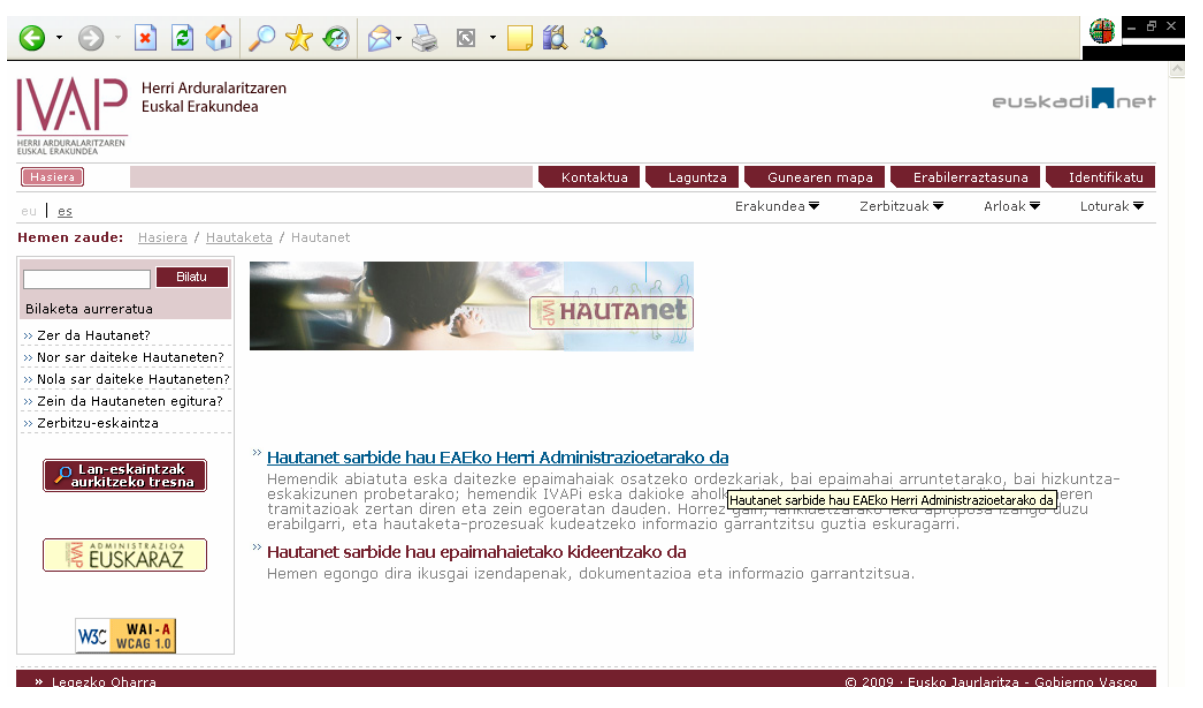

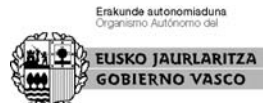

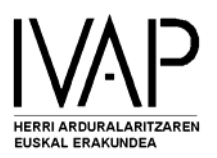

• Sartu **erabiltzailea** eta jaso duzun **pasahitza** (**Nire datuak** gunean alda dezakezu pasahitza). Pasahitza ahaztu bazaizu, sakatu **Sakatu hemen** eta zure posta elektronikoan jasoko duzu.

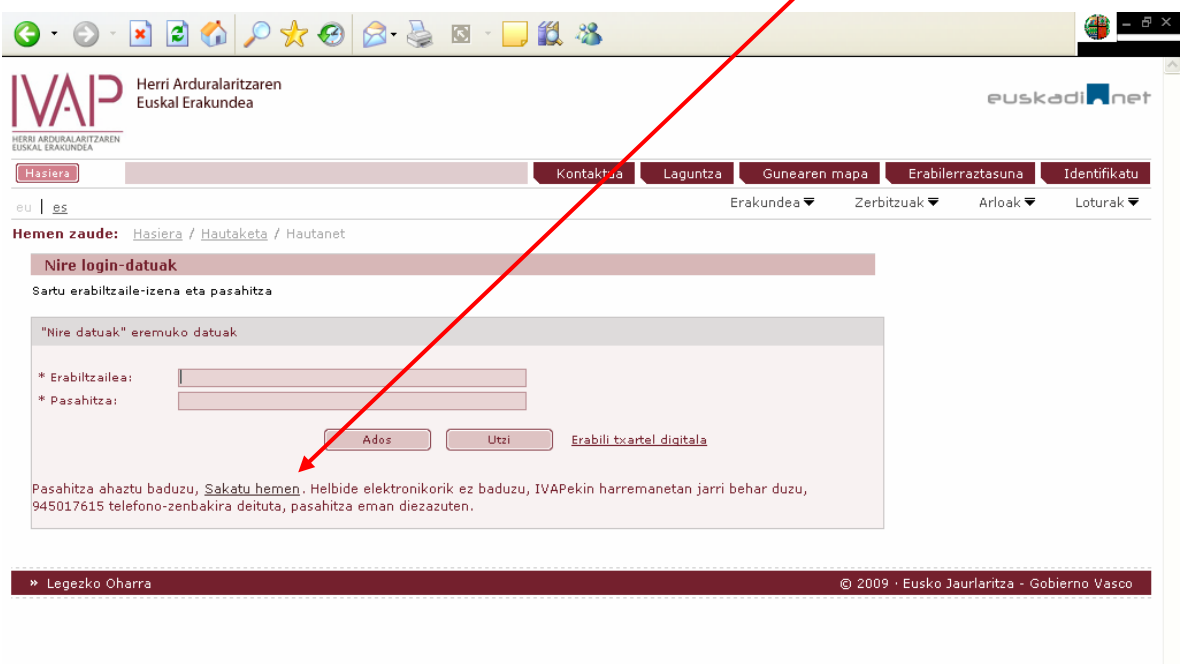

## Hau da **zure gunea:**

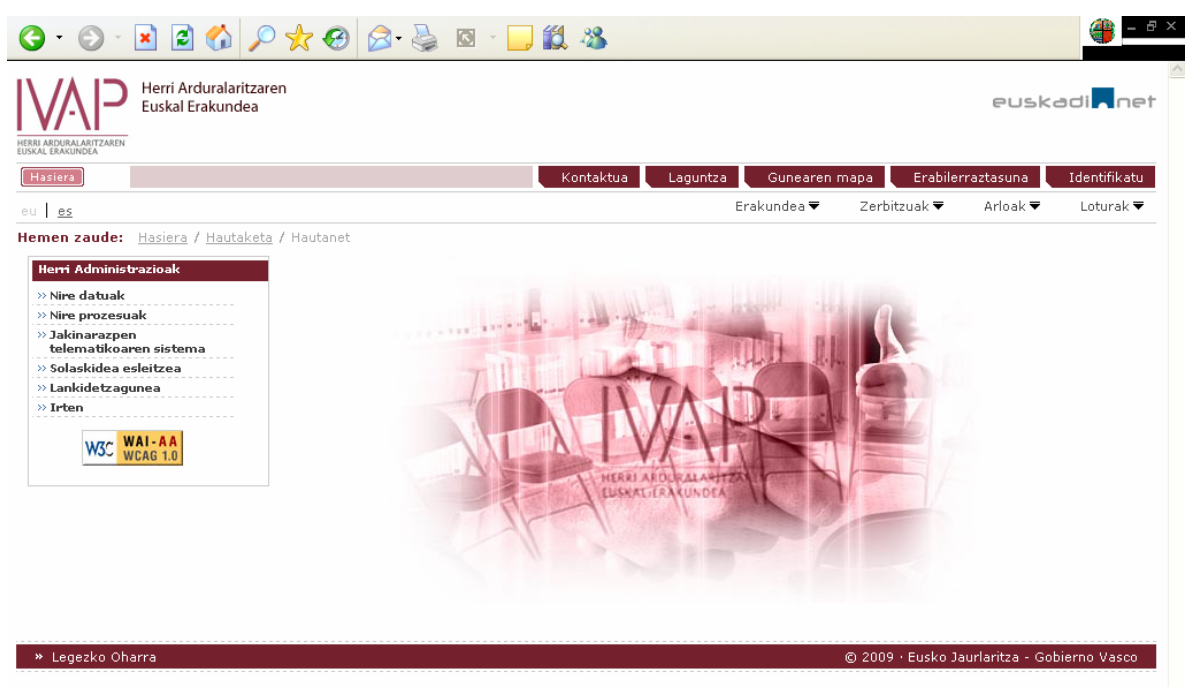

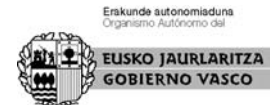

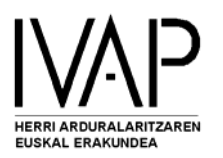

**Nire datuak** gunean agertuko dira gure Datu Basean daukagun informazioa, erakundeari buruzkoa. Datuak, erabiltzailea eta pasahitza ikusi edota zuzentzeko, sar zaitez gune honetan.

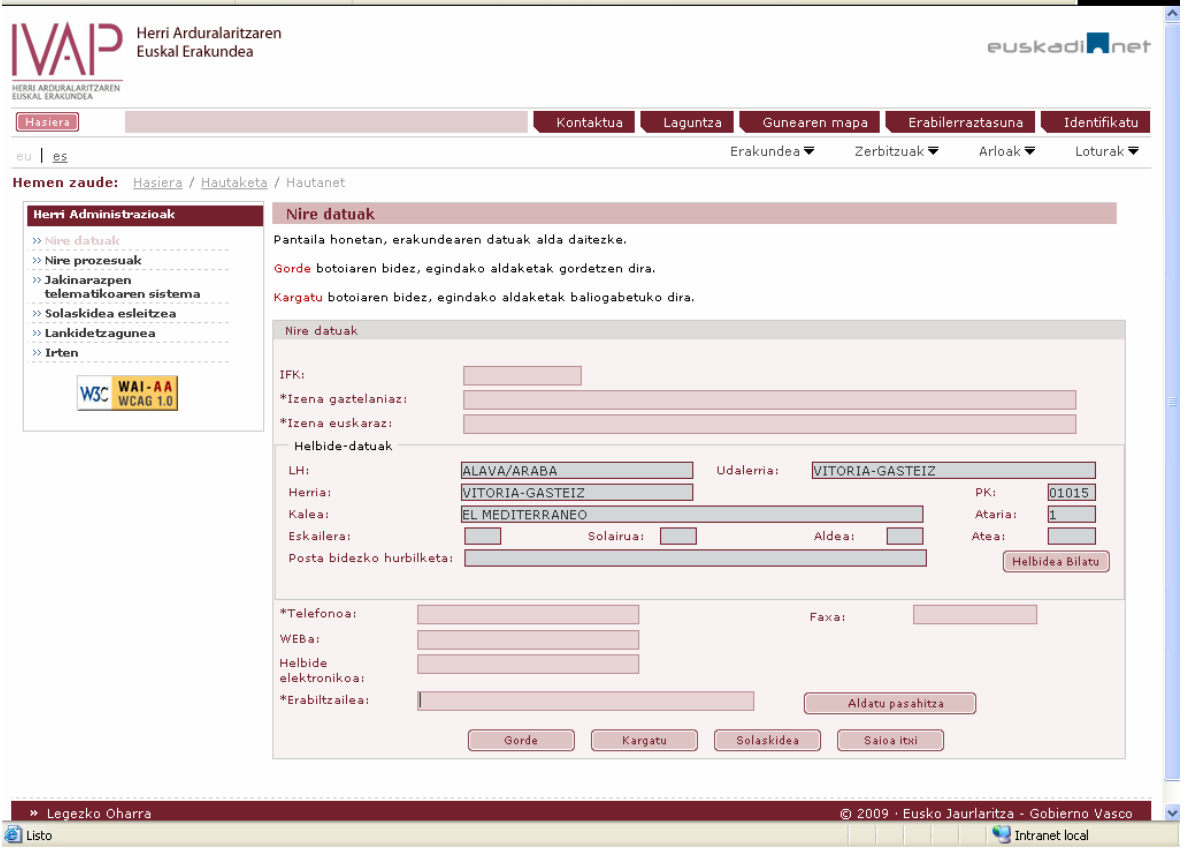

Nahi baduzu, erakundearen solaskidea gehitzeko edota esleitzeko aukera ere baduzu hemen. Ataza hori bera egin daiteke beste leku batetik joanda ere, s**olaskidea esleitzea** gunean.

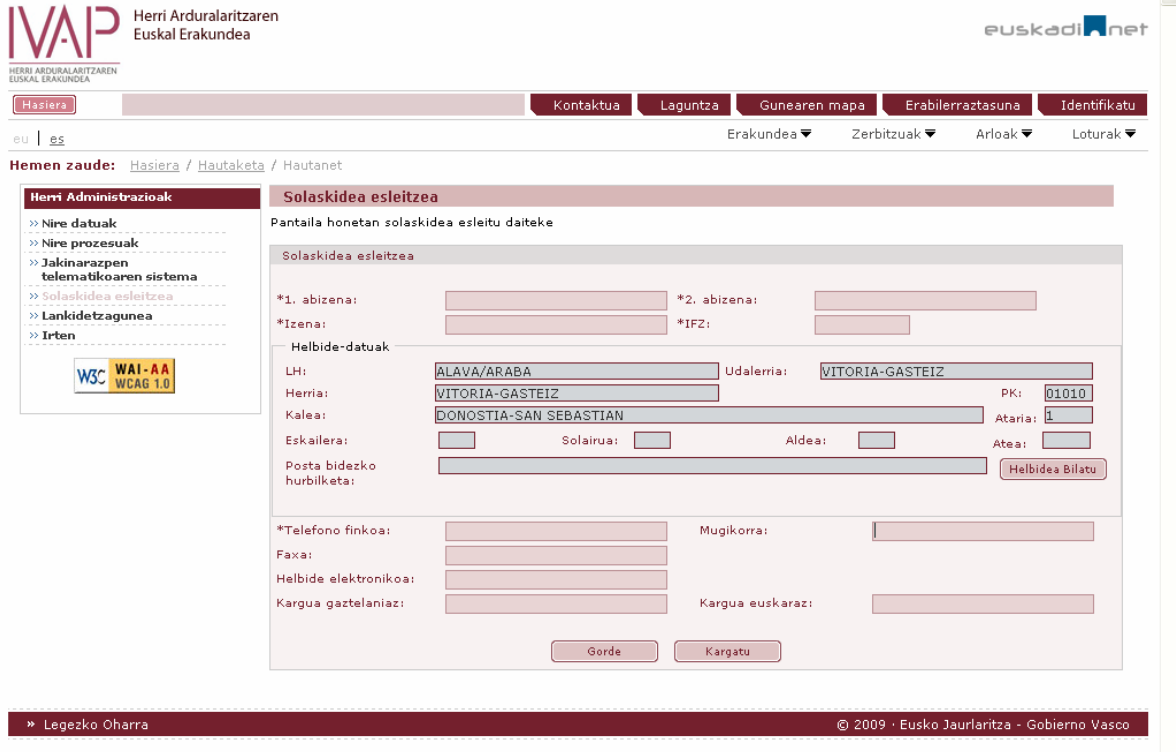

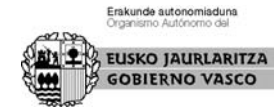

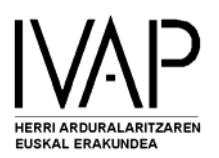

**Nire prozesuak** gunean agertuko dira erakundeari dagozkion prozesu guztiak.

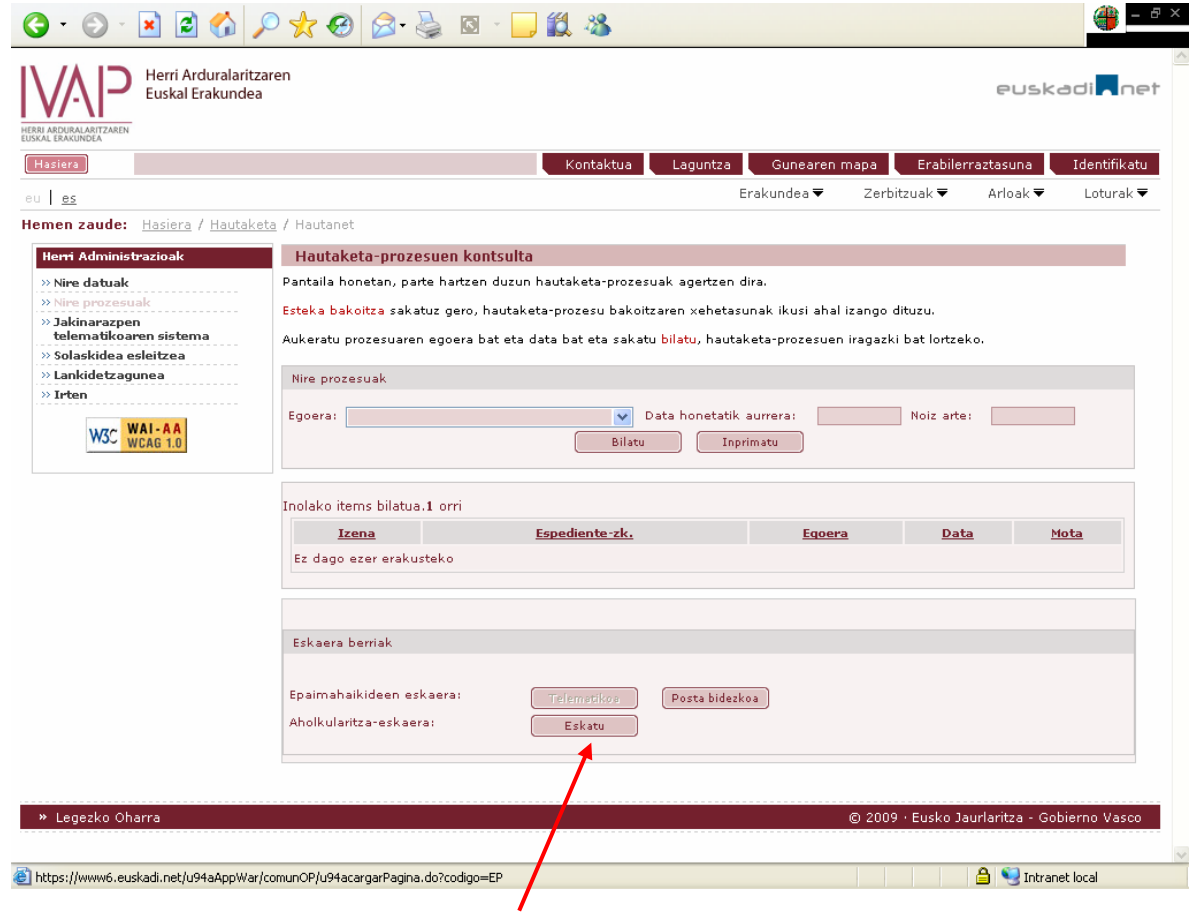

## Hemendik kudeatuko dituzu **eskaera berriak**:

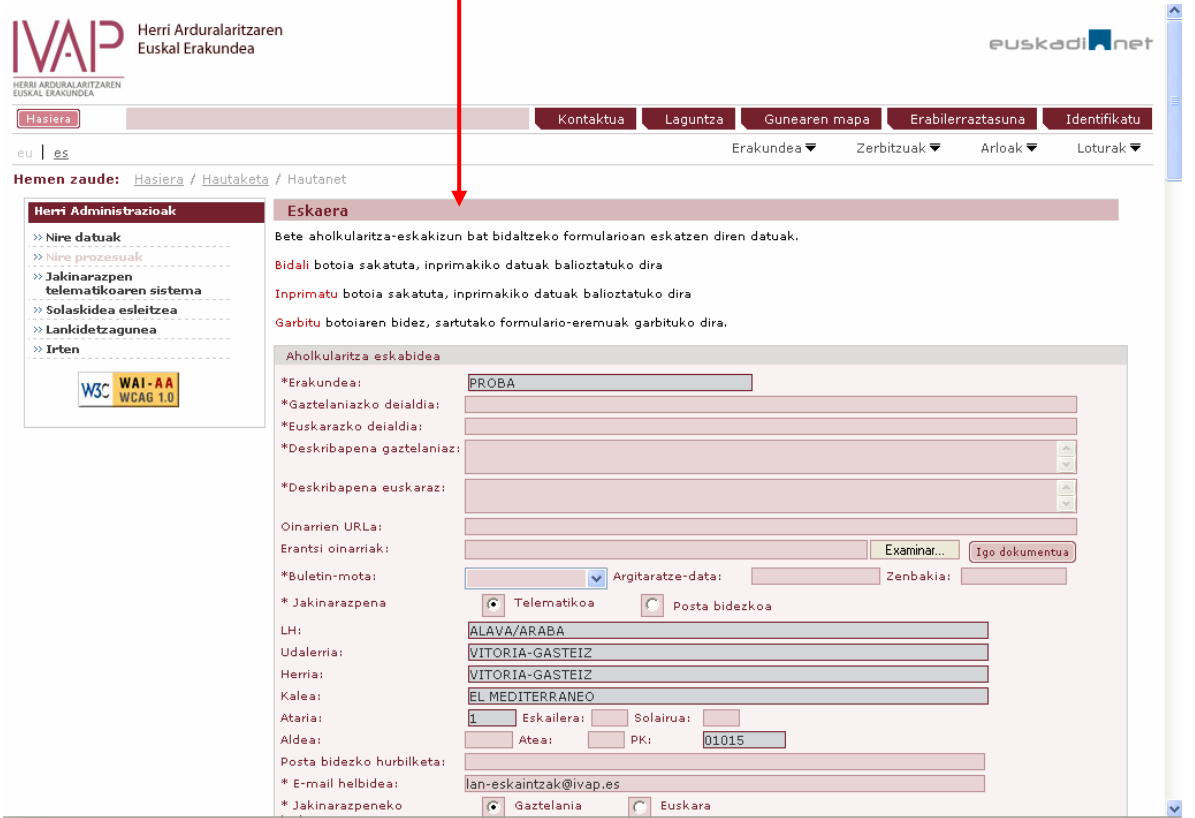

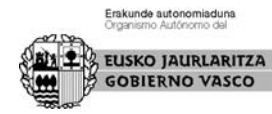

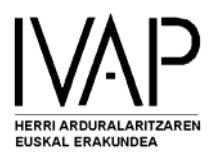

г

**Zerbitzu-zerrenda** agertuko da; beraz, nahi duzun zerbitzua aukeratu, eta hori betetzeko argibideak markatu; ez duzu besterik egin behar.

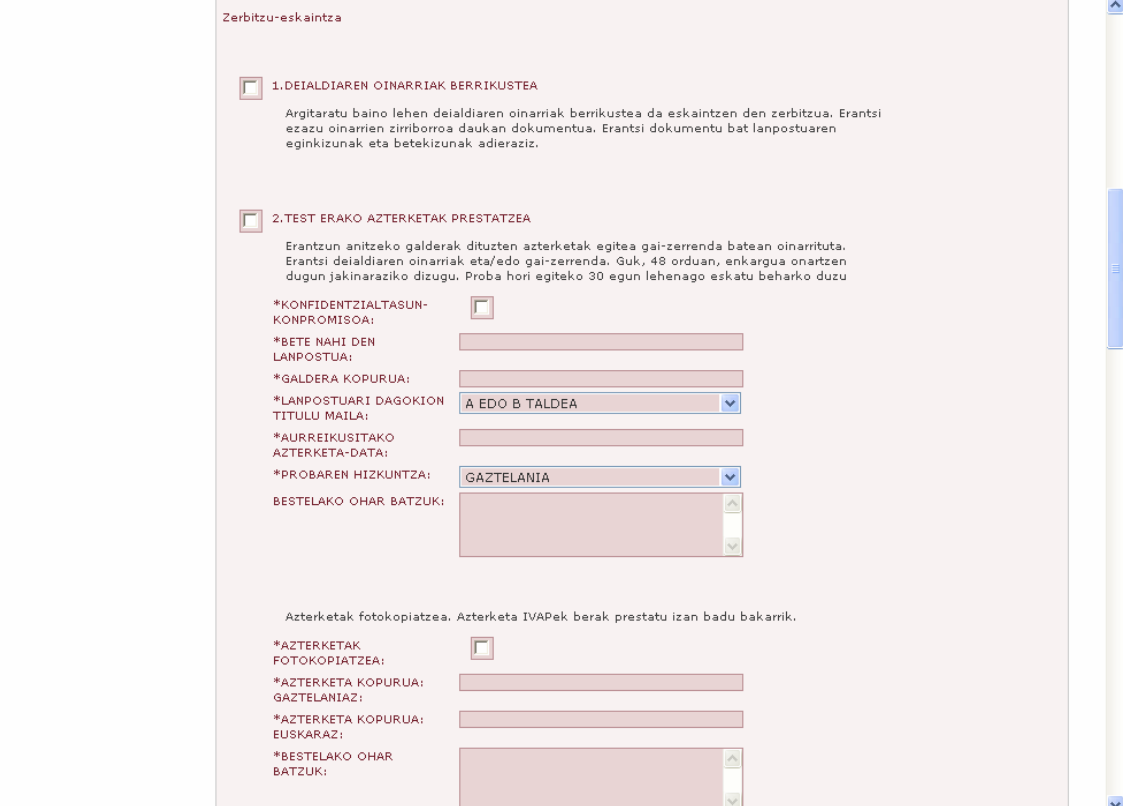

Nahi izanez gero, beste zenbait **dokumentu ere erantsi** dezakezu, formatu elektronikoan.

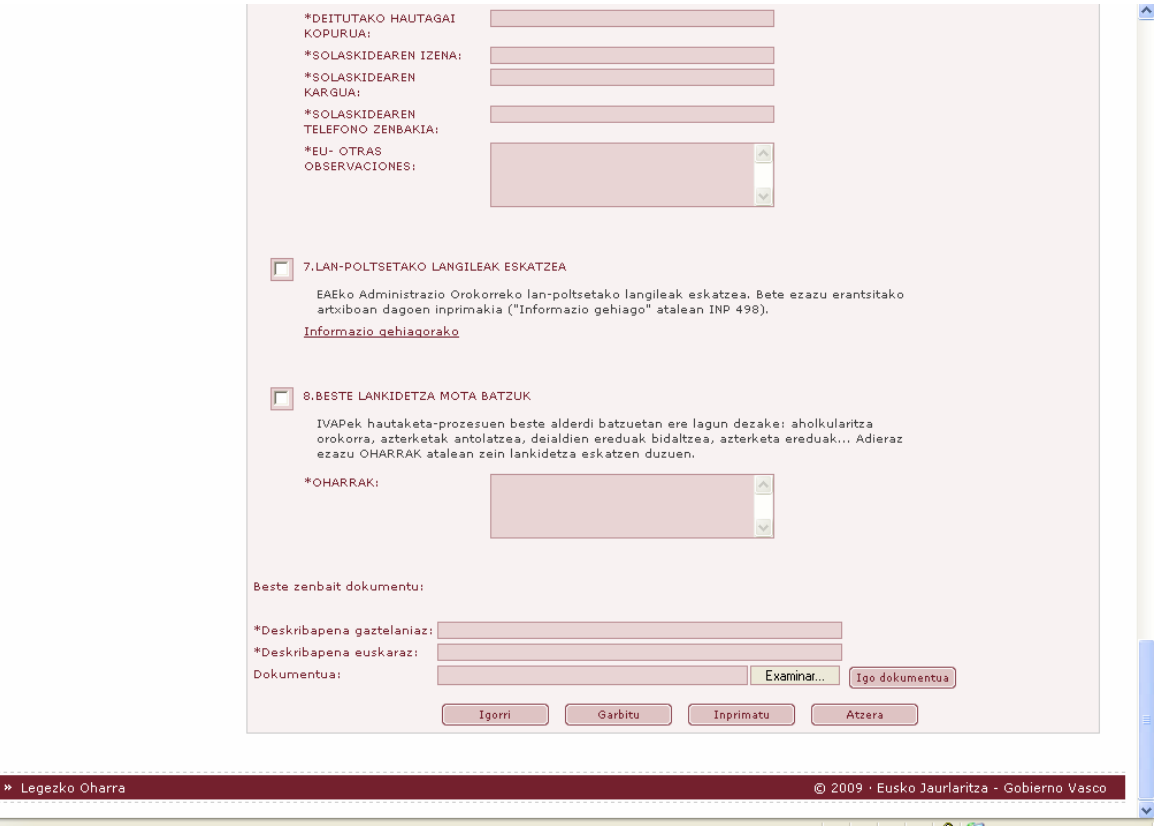

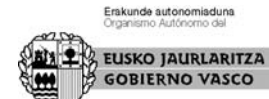

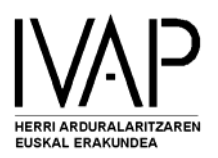

**Jakinarazpen telematikoaren sistema** gunean kudeatuko dituzu komunikazioak: ikusiko dituzu IVAPek zuri bidalitakoak, eta zureak ere bidali ahal izango dituzu.

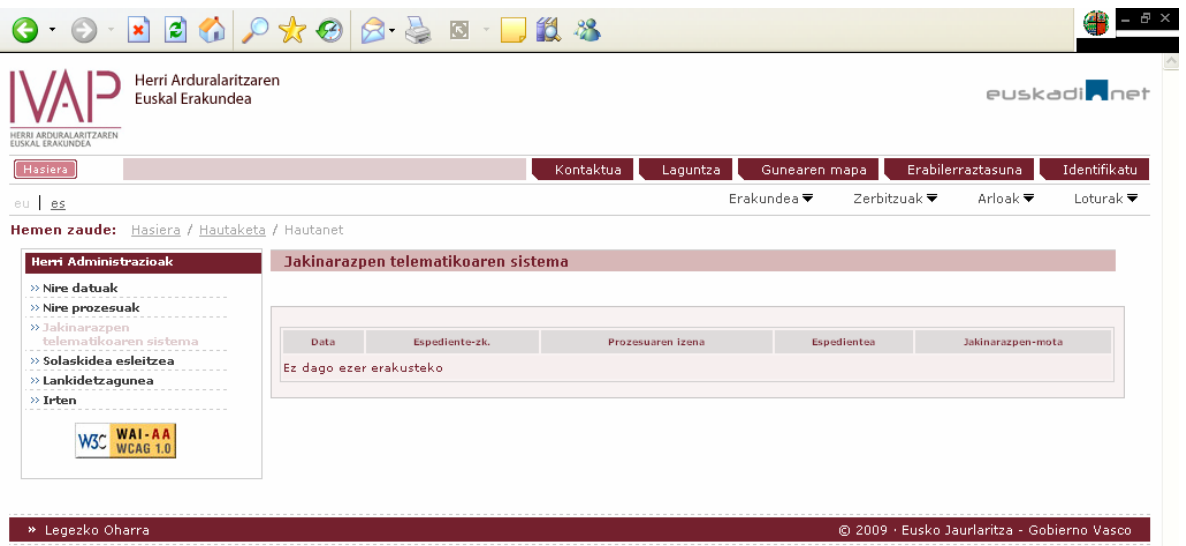

**Lankidetzagunean** aurkituko duzu informazio interesgarria: hautatze-prozesueei buruzkoa zein horiekin lotutako gaiei buruzkoa. Aplikazio honen bidez zeuk ere **bidal dezakezu**  interesgarria jotzen duzun informazioa.

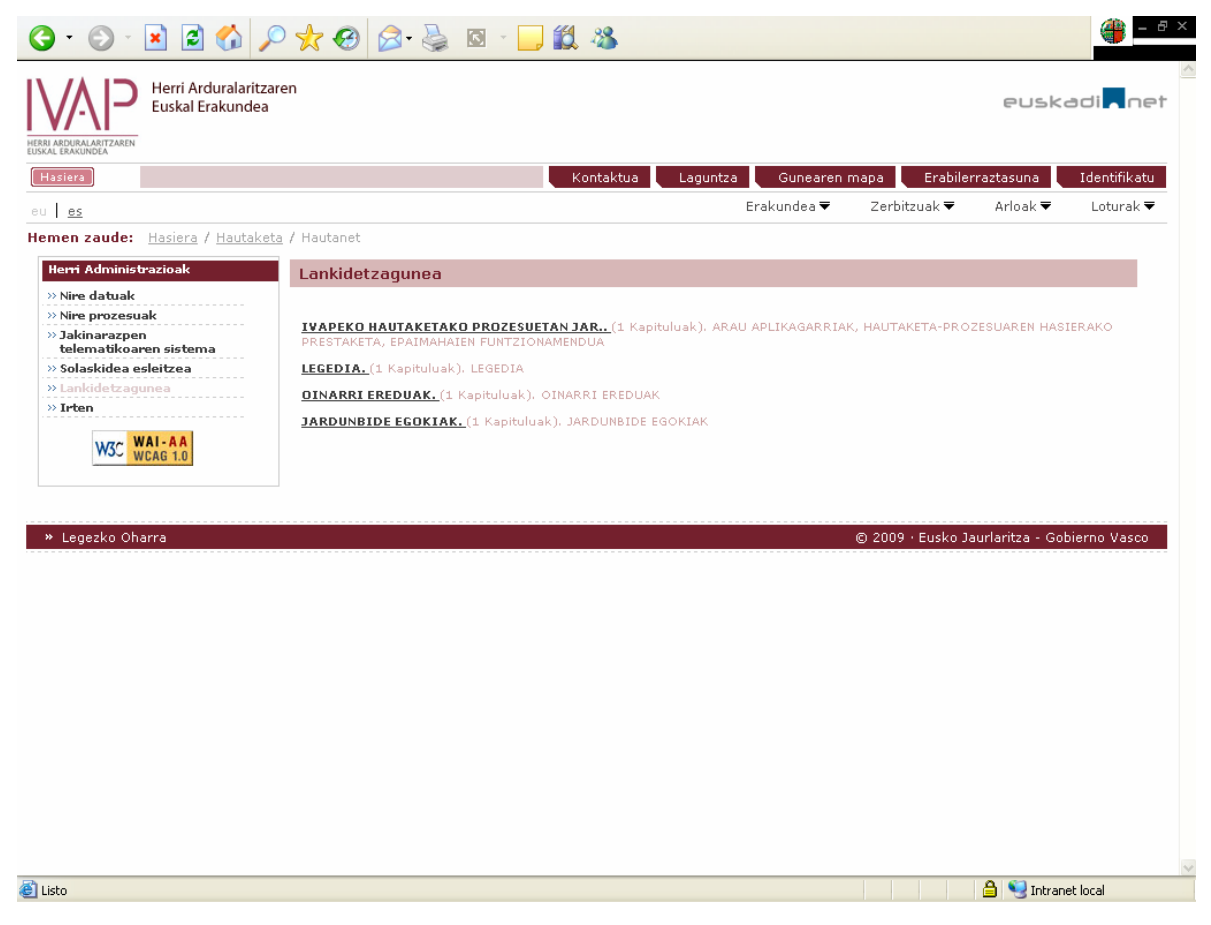

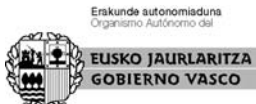